## Adobe mDesign

Пустовая Татьяна  $\Gamma$ P-19-11-1

• Под этим непонятным, на первый взгляд, словосочетанием скрывается весьма распространённая операция, без которой не обходится практически ни одно издание книги. Спуски полос бывают очень разными, и совершаются они с разными целями. Поэтому для простоты в дальнейшем речь будет идти о простейшем книжном спуске полос. Что это такое? Возьмём в качестве примера самую простейшую "модель" книги — обычный лист бумаги, сложенный пополам.

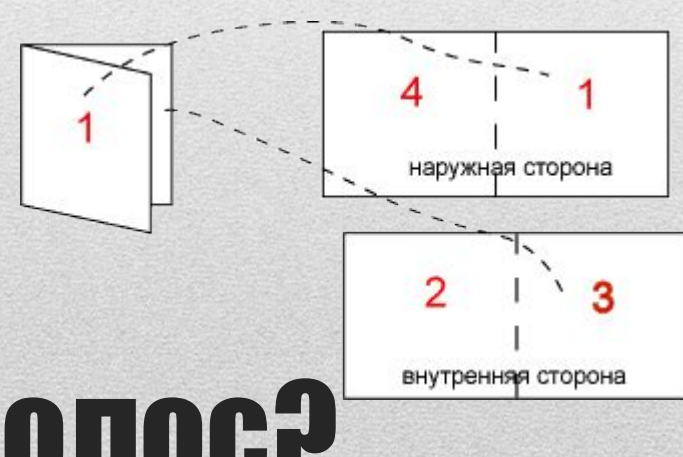

## Что такое спуск полос?

- Если мы пронумерует странички в нашей "книге" (их у нас 4), и после этого развернём её, то увидим то, что показано на рисунке. На одной стороне листа разместятся страницы 4 и 1, на другой — 2 и 3. Итак, чтобы напечатать книгу из 4 страниц формата А5, нужно взять лист формата А4, на одной его стороне напечатать бок-о-бок 4-ю и 1-ю страницы книги, а на другой — 2-ю и 3-ю. После этого лист нужно согнуть пополам так, чтобы 2-я и 3-я страница оказались внутри.
- Перевод 4-х страничного документа формата А5 в двухсторонний документ формата А4 с указанным расположением на нём страниц изначального документа и будет называться спуском полос. Чтобы это стало понятнее, возьмём ещё один пример, посложнее. Пусть теперь наша книга состоит из 8 страниц формата А5. Тогда спуск полос для этой книги будет представлять собой документ из двух листов формата А4: на первом листе страницы 8,1 и 2,7, а на втором — 6,3 и 4,5 соответственно

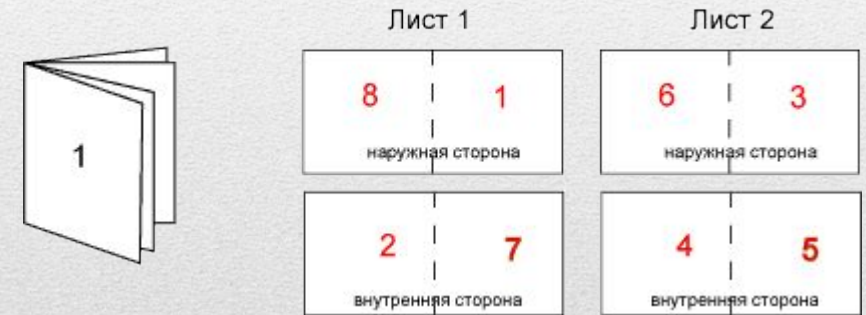

- Распечатав на принтере составленный таким образом спуск полос и согнув распечатку пополам мы получим в результате то, что требовалось — 8-ми страничную "книгу".
- Это всего лишь простейшие примеры спуска полос. На деле всё бывает намного сложнее. В издательствах книги печатаются вовсе не по 2 страницы на листе, а значительно больше. И спуски полос для этого делаются намного сложнее, так что некоторые страницы не только размещаются на большом листе, но ещё и переворачиваются. Однако здесь стоит вернуться к реалиям.

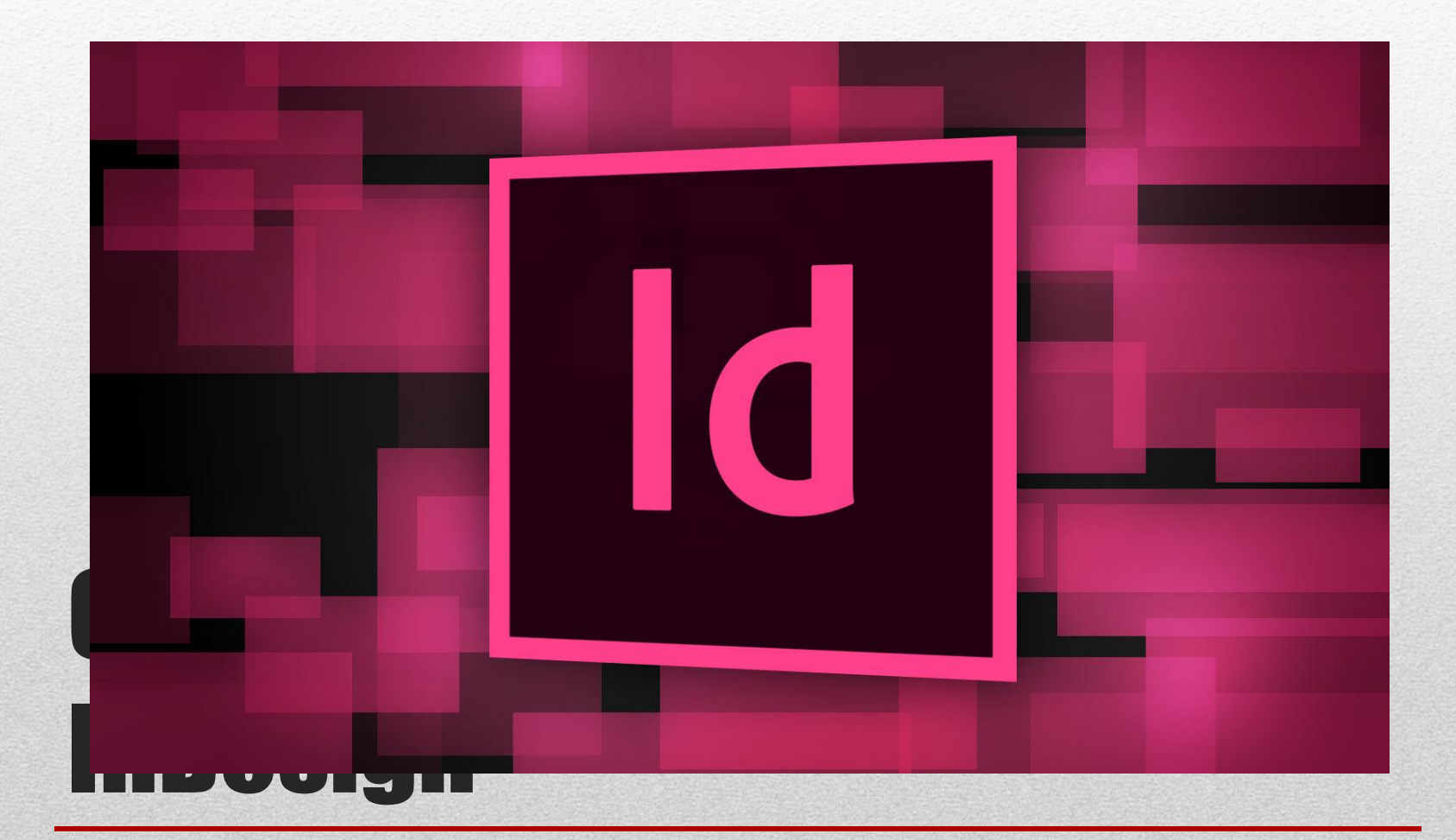

• Для спуска полос в Adobe InDesign вам потребуется установить дополнение Imposer с сайта www.alap.com. Подобно Adobe PageMaker, Adobe InDesign может использоваться для спуска полос в документах своего "родного" формата, а также для спуска полос внешних файлов, которые для этого должны быть импортированы в документ Adobe InDesign. Особенностью работы упомянутого дополнения спуска полос от ALAP является то, что при работе никаких новых документов, содержащих в себе готовый спуск полос не создаётся. Спуск осуществляется непосредственно на принтер. Другой особенностью является то, что дополнение спуска полос корректно работает только с PostScript принтерами. Иначе программа просто "вылетает". Мне так и не удалось заставить InDesing печатать спуски полос на обычном PCLпринтере. Это является серьёзным недостатком, учитывая то, что post-script принтер есть далеко не у каждого. Одним из возможных вариантов работы является печать спуска на Acrobat Distiller, и последующая распечатка на любом принтере из Adobe Acrobat или Adobe Acrobat Reader. Однако это уже затрагивает формат PDF, о котором отдельно речь пойдёт ниже.

## Спуск полос в Adobe **InDesign**